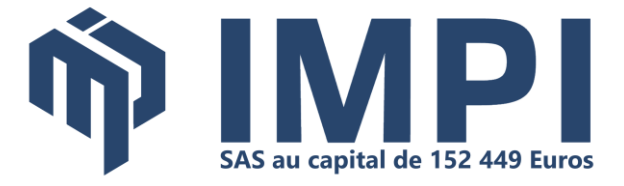

# **Evoluer de MyReport Essential**

## **vers MyReport Business Evolution**

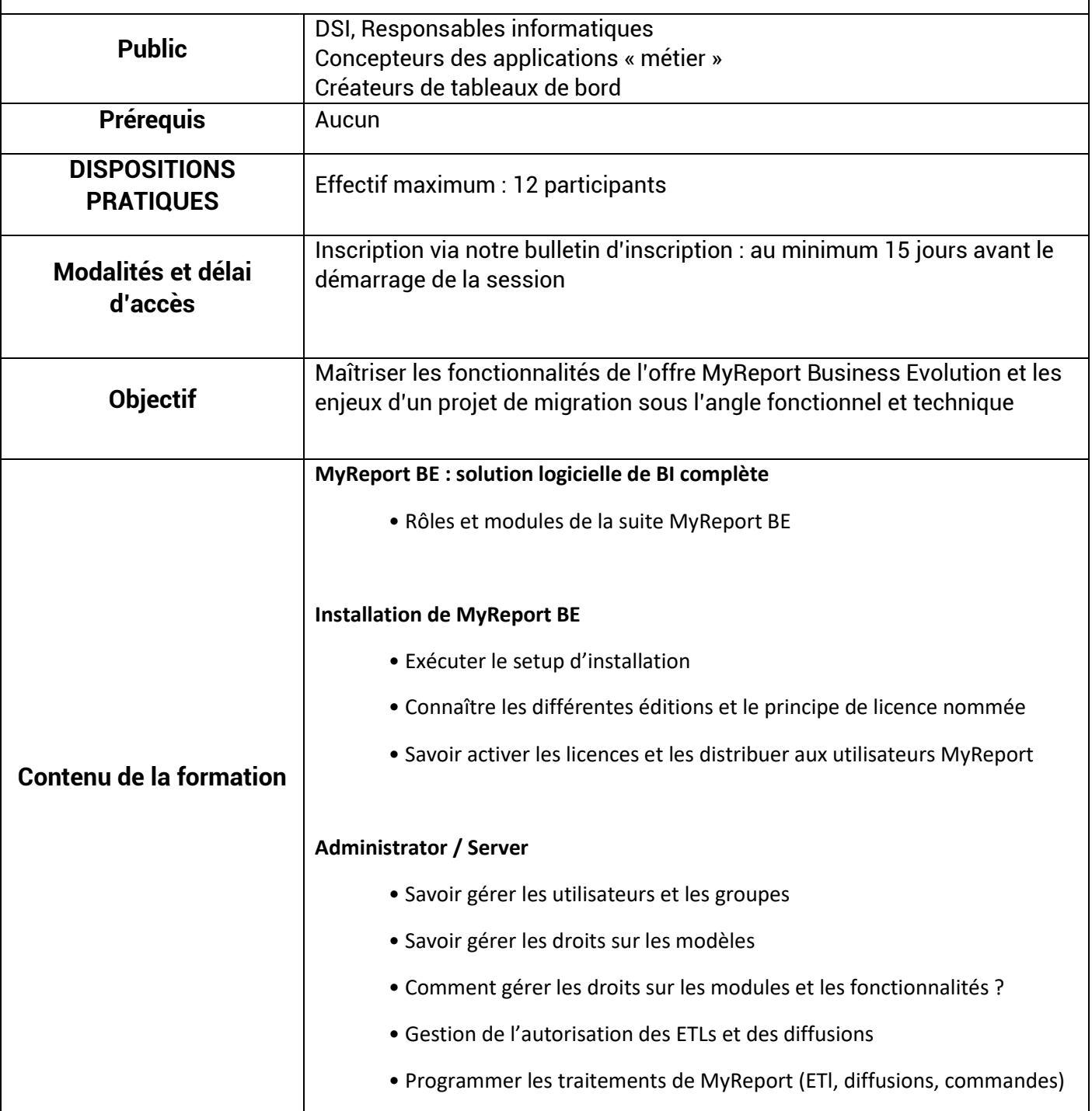

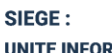

FORMATIQUE - Rocade SUD 480 Rue des tisserands 40280 SAINT-PIERRE- DU-MONT n°SIRET 329 814 321 00025 RCS MONT DE MARSAN - APE 6202B  $\bigcup$  05.58.06.23.23

#### **BASES TECHNIQUES :**

· AQUITAINE Mini-Parc Bât 3 - Rue du Pr A. Lavignolle, 33300 BORDEAUX C 05.56.11.20.90 - SIRET 329 814 321 00041 • NORMANDIE - CAEN 3 rue Martin-Luther King, 14280 Saint-Contest 02.31.44.36.87 - SIRET 328 984 596 00077

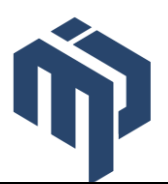

### **Migrer un projet Essential vers BE**

- Introduction Généralités
- Les erreurs courantes à gérer

#### **MyReport Data**

- Principales caractéristiques et apports fonctionnels VS MyReport Essential
- Comment créer et ajouter un projet ?
- Appréhender l'interface de modélisation. Où trouver les fonctionnalités ?
- Comment sont gérés les connexions et les dossiers ?
- Comment créer des modèles ?
- Quelles sont les caractéristiques des champs transformés ?
- Vérification de la qualité de données
- Paramétrage de chargement d'un modèle
- Créer et organiser des ETLs
- Publier les modèles, règles et bonnes pratiques
- Gérer le travail collaboratif sur un même projet

#### **MyReport Builder**

- Principales caractéristiques et apports fonctionnels VS MyReport Essential
- Présentation de l'interface de construction d'un report
- Comment créer un report
- Retrouver les fonctionnalités
- Créer des champs calculés
- Différence entre utilisation des champs du modèle et du report
- Multi report et maitre-détail
- Utiliser le messenger

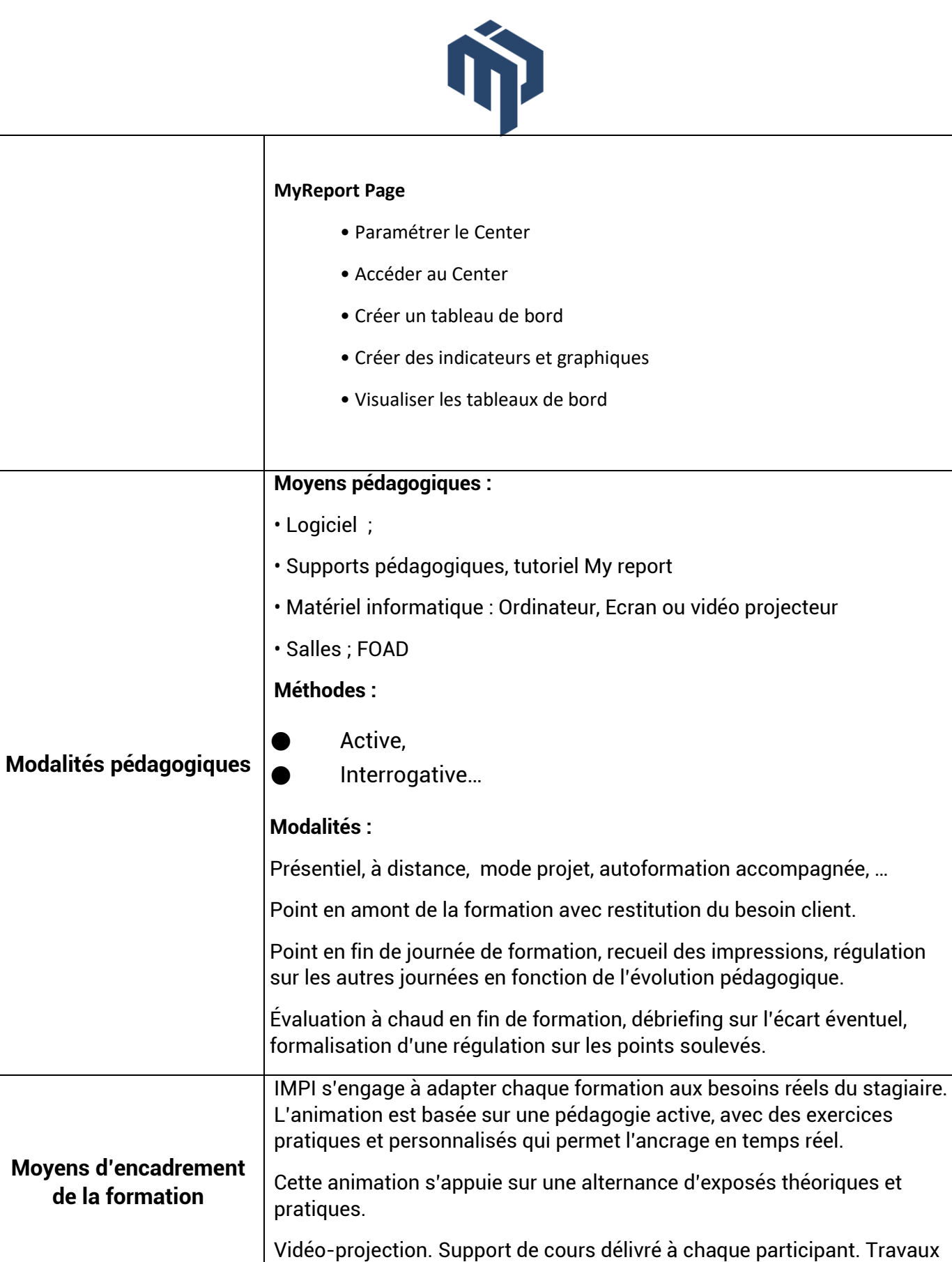

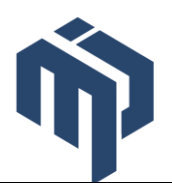

┑

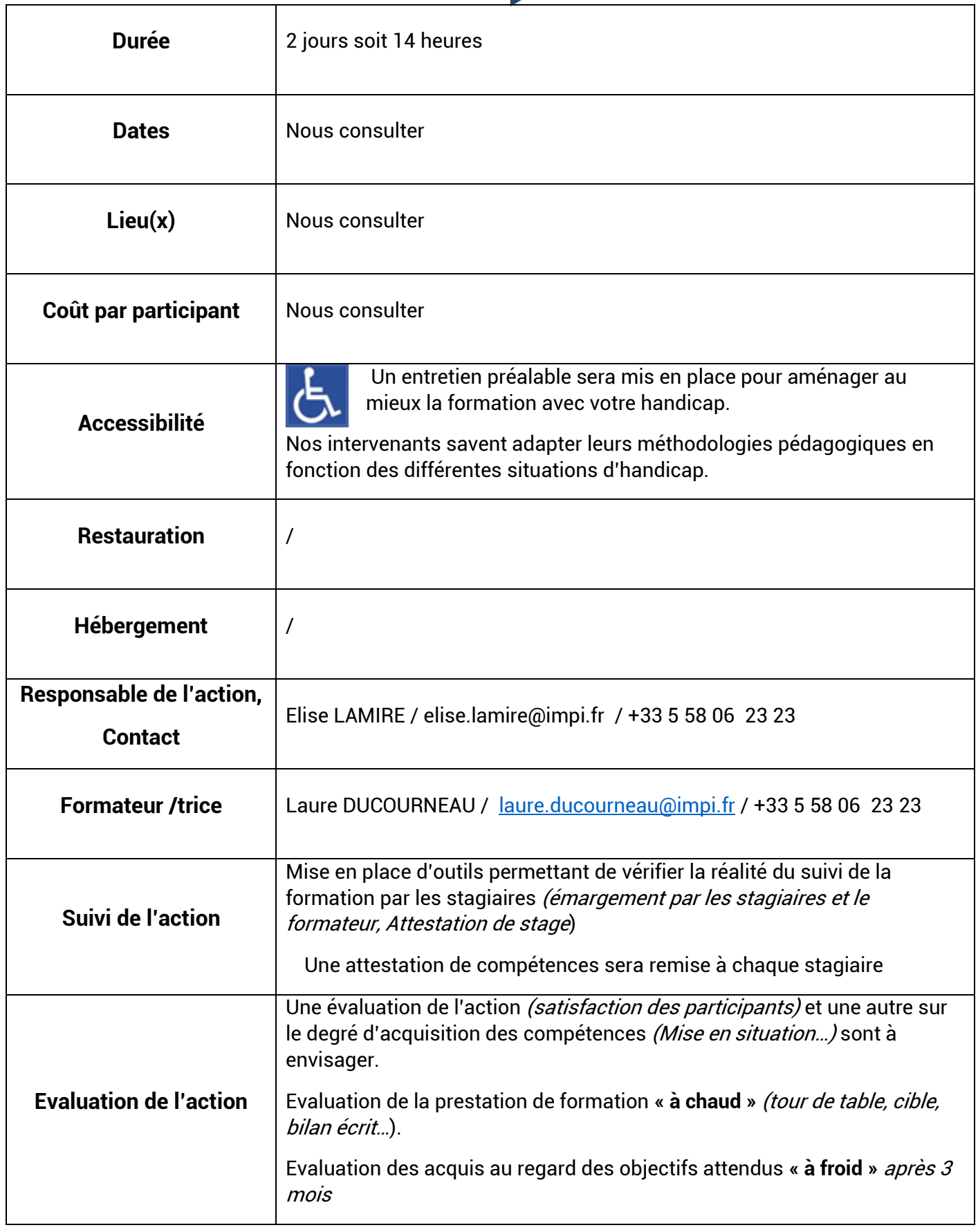